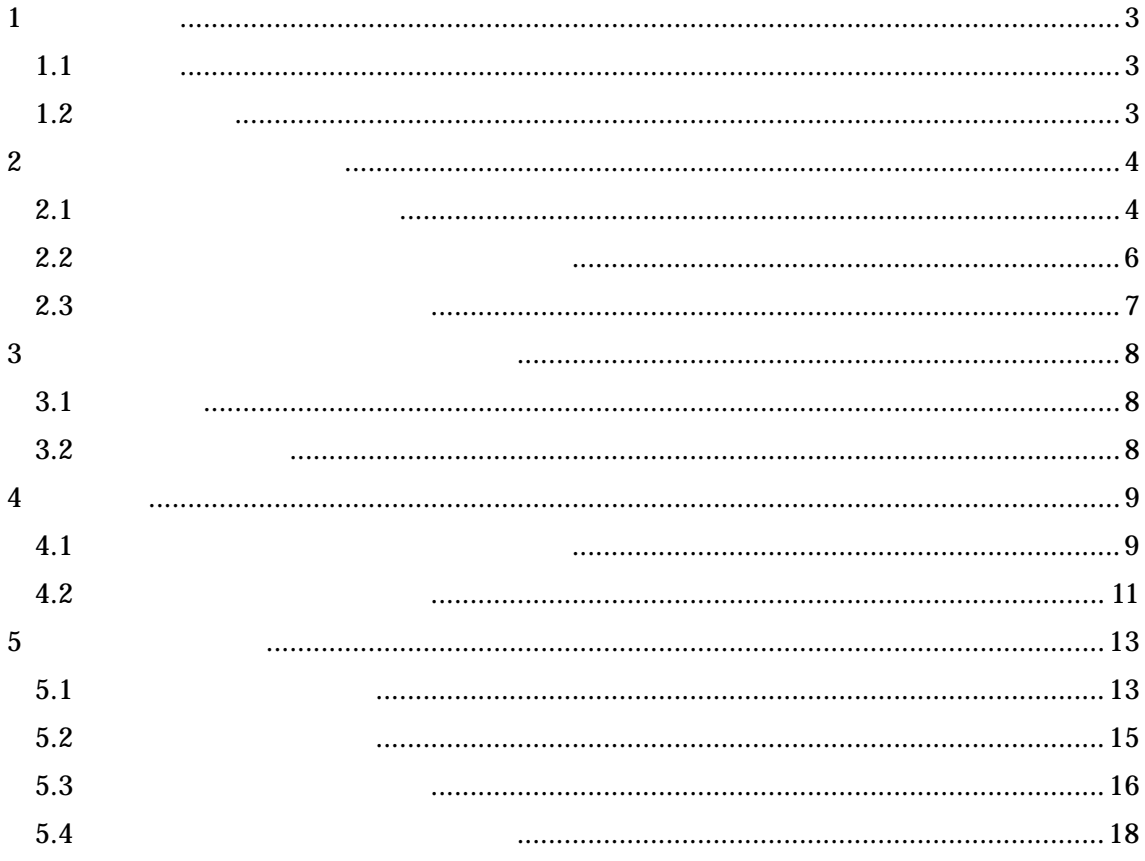

 $\overline{1}$ 

 $1.1$ 

#### $\lim_{\alpha\to 0}$

 $1.2$ 

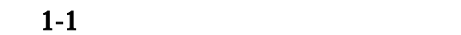

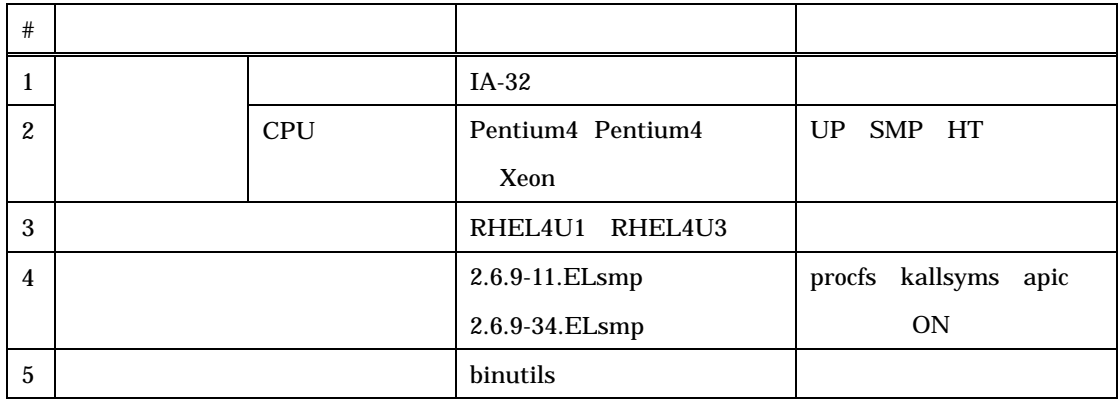

 $2\overline{}$ 

# $2.1$

 $\frac{1}{2}$  btrax  $\frac{1}{2}$  btrax  $\frac{1}{2}$  and  $\frac{1}{2}$  and  $\frac{1}{2}$  and  $\frac{1}{2}$  and  $\frac{1}{2}$  and  $\frac{1}{2}$  and  $\frac{1}{2}$  and  $\frac{1}{2}$  and  $\frac{1}{2}$  and  $\frac{1}{2}$  and  $\frac{1}{2}$  and  $\frac{1}{2}$  and  $\frac{1}{2}$  and  $\frac{1}{2$ 

Pentium4 Pentium4 Xeon  $\mathbf{Intel}$ 

btrax  $\blacksquare$ 

 $(1)$  OFF ON

(2)  $ON/OFF$ 

 $\rm CPU$ 

 $2-1$  2-1

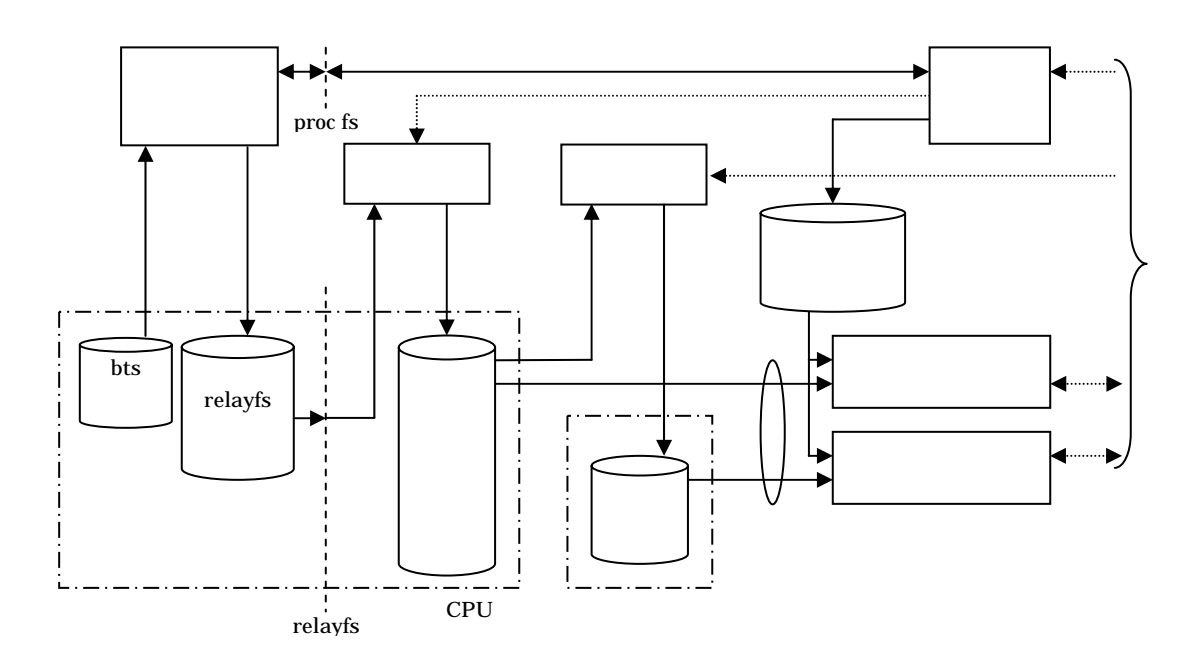

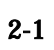

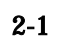

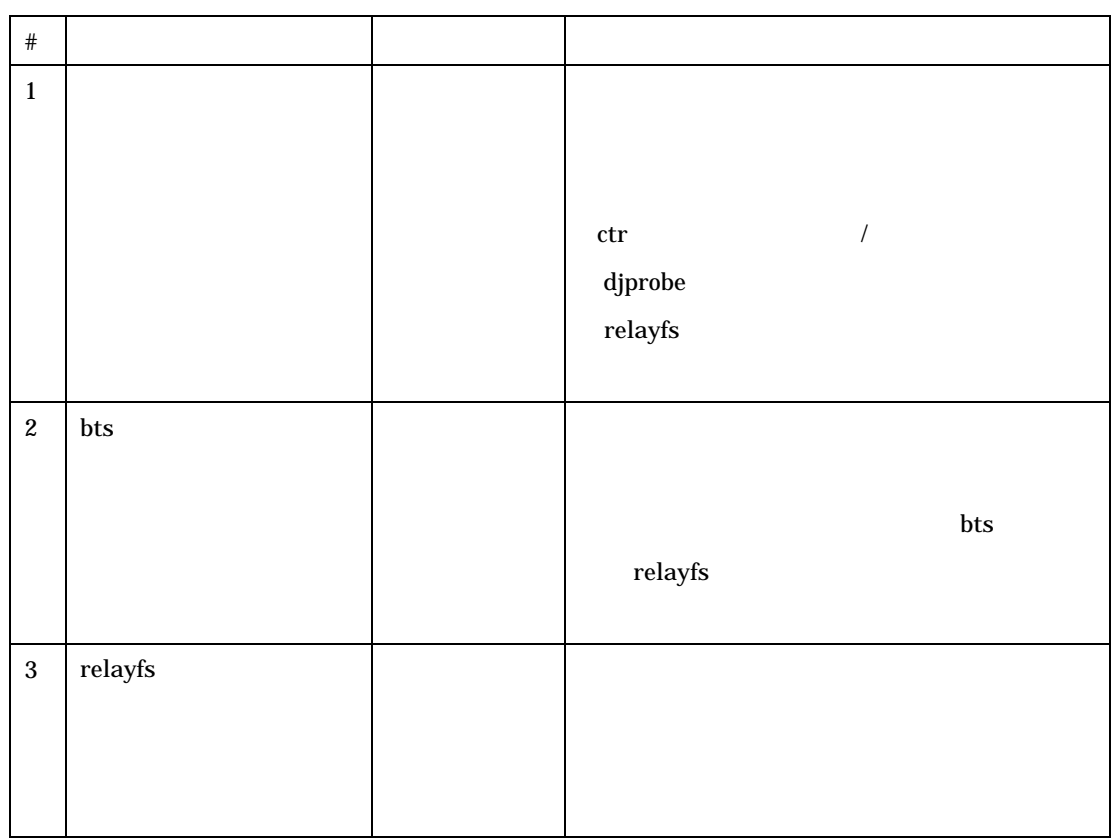

5

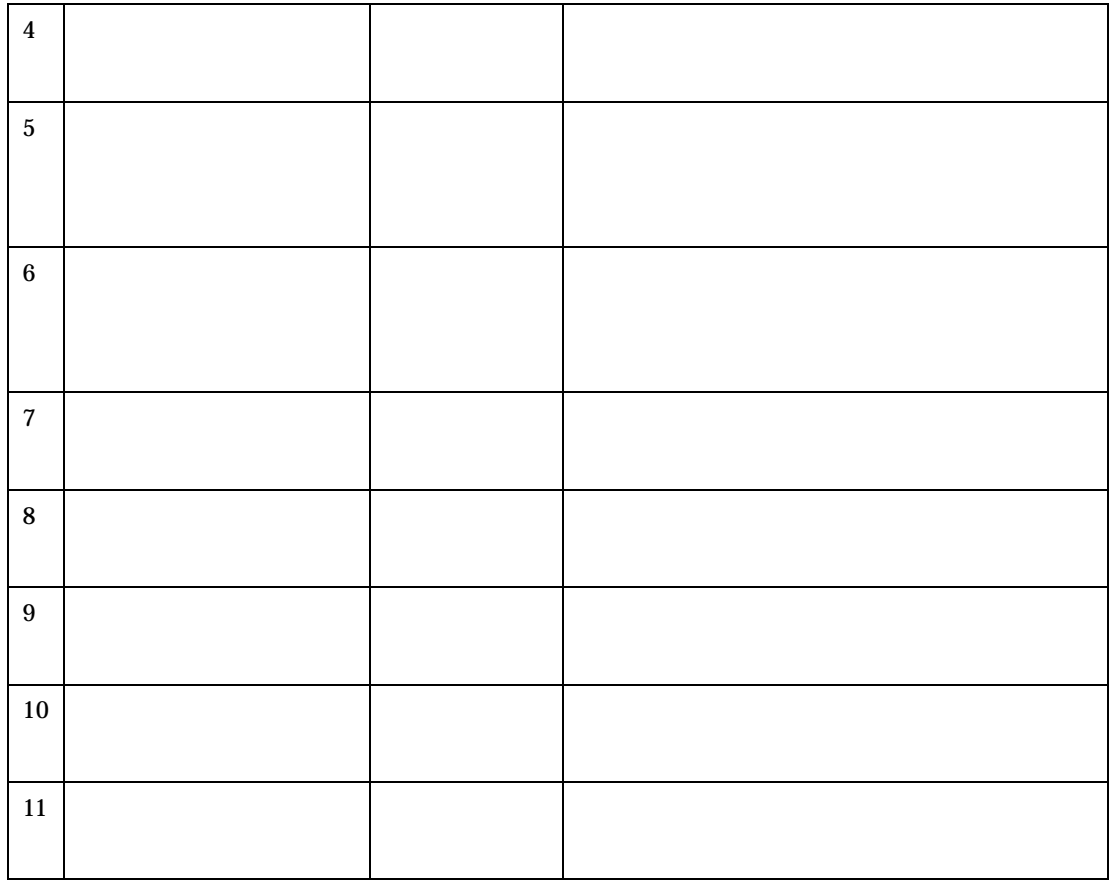

## $2.2$

btrax  $\frac{1}{2}$ 

 $2-2$ 

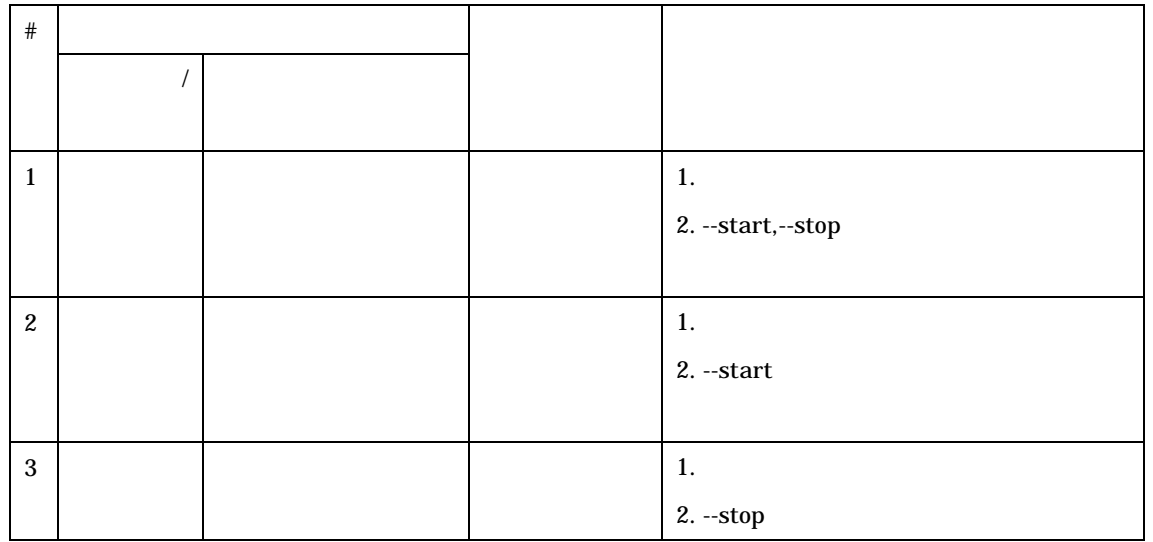

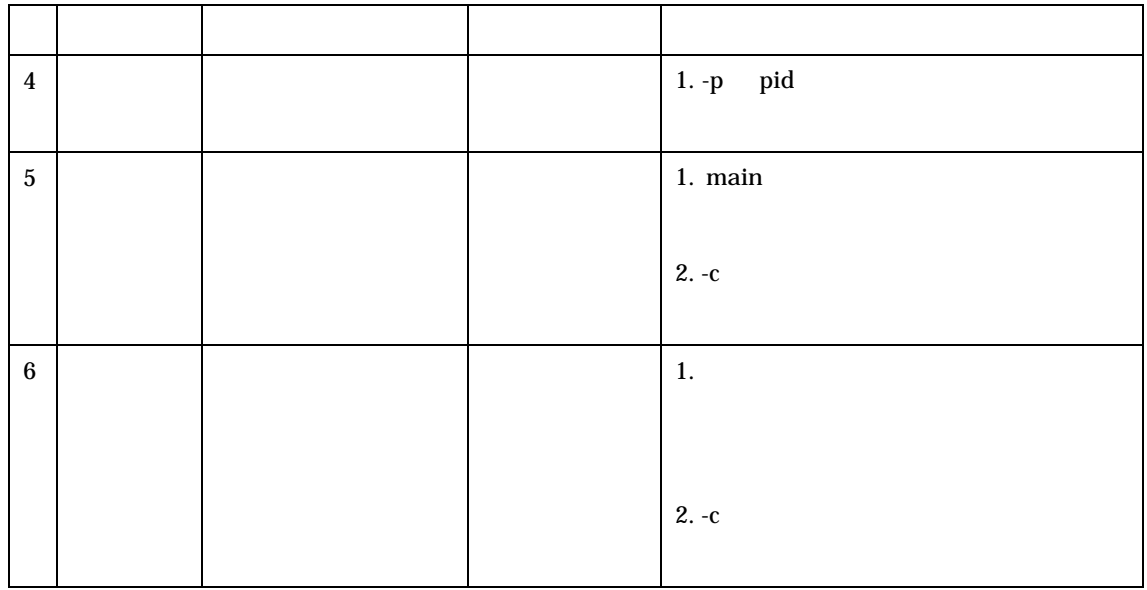

 $2.3$ 

ーンプランプ OFF djprobe ・先にプロセッサの機能の一つである、性能モニタリング(PEBS)機能が有効になって

procfs kallsyms apic

 $3 \rightarrow \infty$ 

 $3.1$ 

#### kernel-devel-2.6.9-11.EL

 $v$ mlinux

RHEL4U1 kernel-debuginfo-2.6.9-11.EL

 $\# \quad \mathsf{S}$ 

# rpm -i kernel-devel-2.6.9-11.EL.i686.rpm

# rpm -i kernel-debuginfo-2.6.9-11.EL.i686.rpm

binutils binutils **binutils** 

\$ rpm -qa|grep binutils binutils-2.15.92.0.2-13

## $3.2$

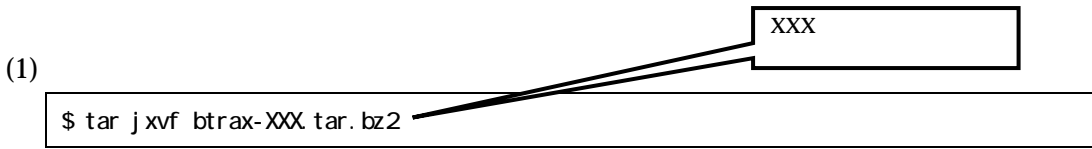

 $(2)$ 

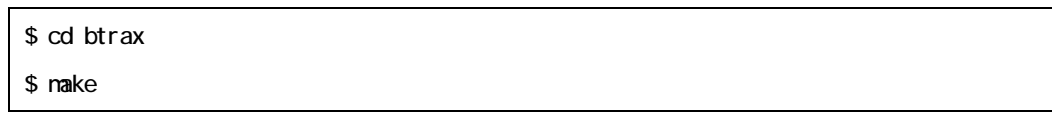

 $(3)$ 

# make install

## $\overline{4}$

#### $4.1$

#### DAVL

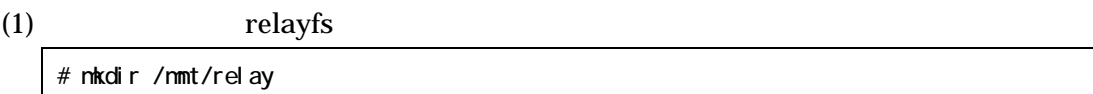

#### $(2)$

DAVL コマンドは、小さいパーティションを対象として実行すると、即座に終了してし

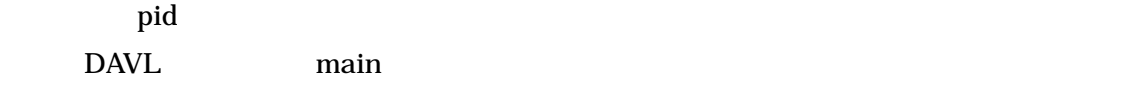

```
# vi $(where_cdavl_rebuild)/cdavl.c 
#include <stdio.h> 
#include "btrax/bt_for_ap.h" 
int main(int argc, char* argv[]) { 
   int rc, \neqcode = 0;
   t_prog_const prog_c;
   t_e2info fs;
     t_chk chk; 
    bt_start_from_ap(); 
     /* initialize local variable */ 
     bzero(&prog_c, sizeof(t_prog_const)); 
     bzero(&fs, sizeof(t_e2info)); 
     bzero(&chk, sizeof(t_chk));
```
#### $(3)$  DAVL

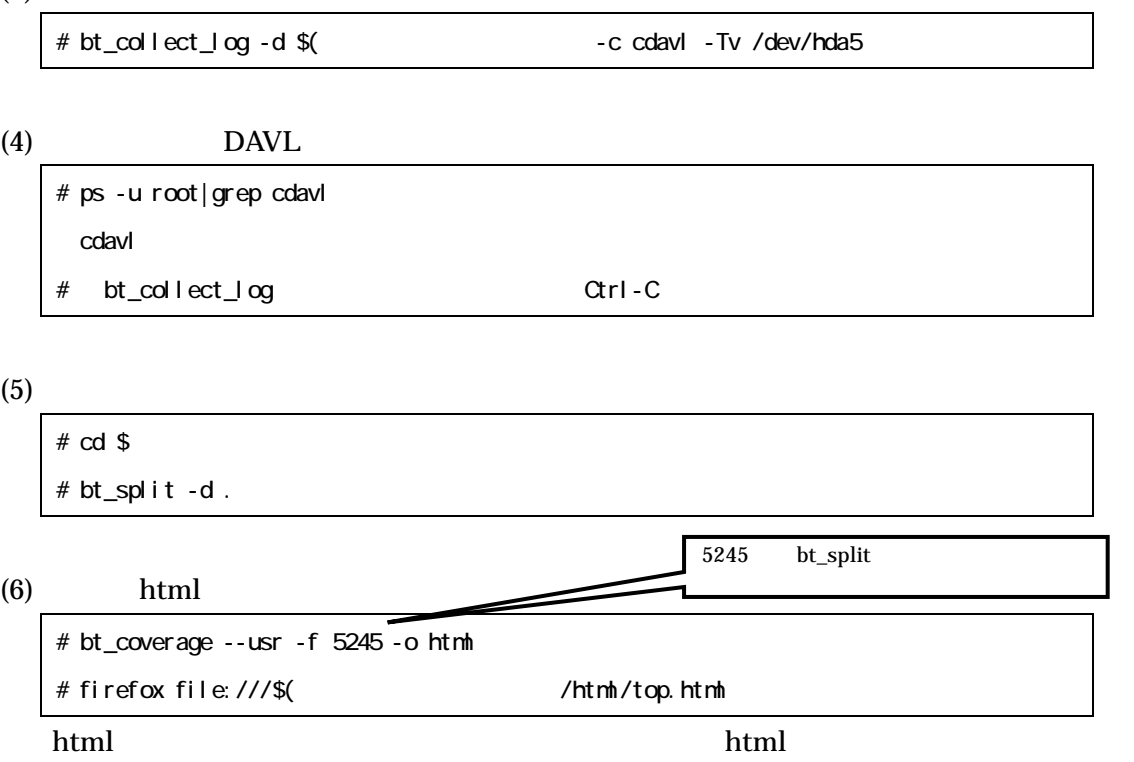

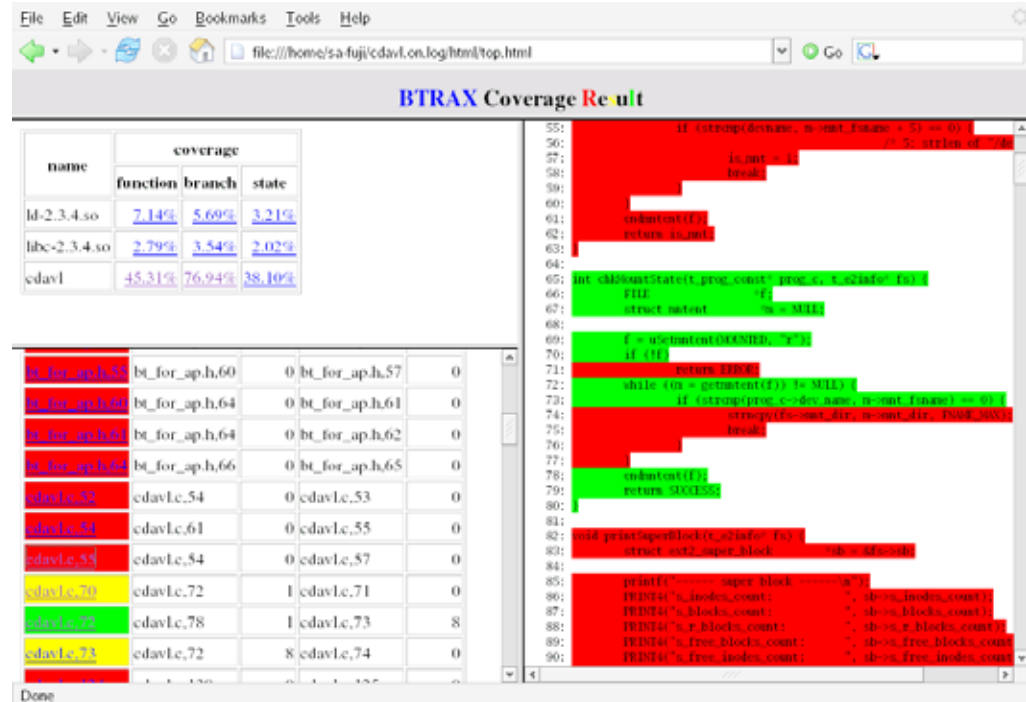

# $4.2$

ext3 ext3\_unlink

#### $(1)$

# touch hogehoge

## $(2)$

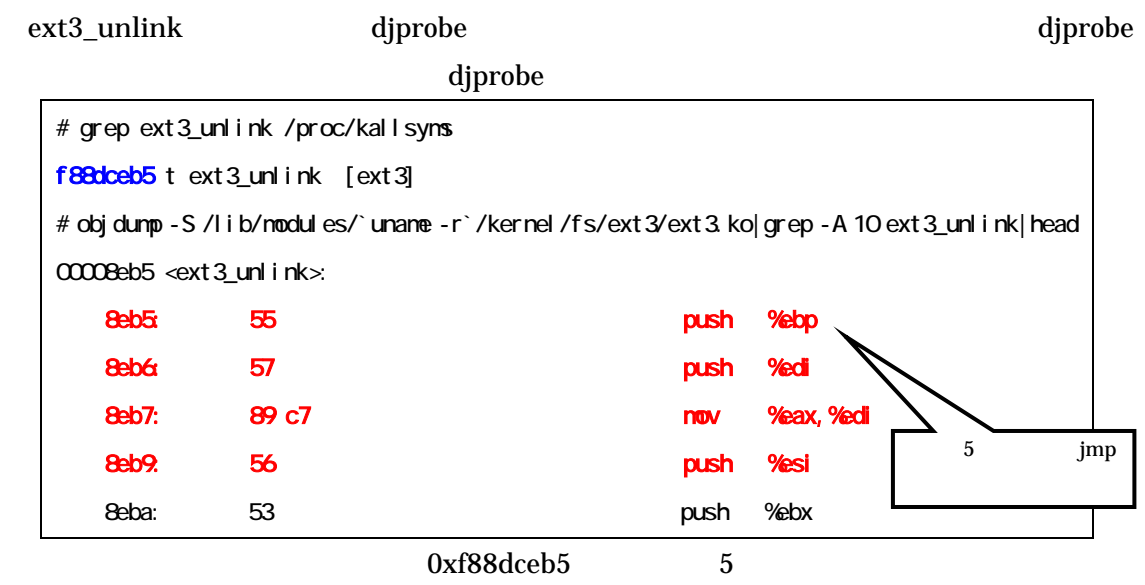

## (3)  $ext3\_unlink$

# bt\_collect\_log --START Oxf88dceb5, 5 -d \$(

 $(4)$   $(1)$ 

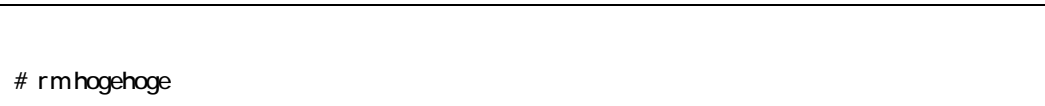

 $(5)$ 

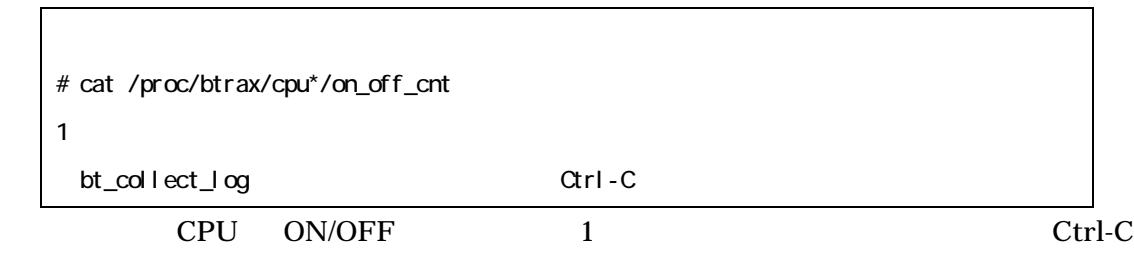

 $(5)$ 

```
# \text{ bt\_except } h - \text{ ker } -f \text{ s}(\text{CpuO}checking /lib/modules/2.6.9-11. ELsmp/kernel/fs/ext3/ext3.ko
checking /usr/lib/debug/lib/modules/2.6.9-11. ELsmp/vmlinux...
start 
-------- 0xf6858f44 
ext3.ko 0x00008eba <ext3_unlink+0x5> push %ebx 
ext3.ko 0x00008eca <ext3_unlink+0x15>jne 0x00008ed4
\llext3 unlink+0x1f>
ext3.ko 0x00008ed4 <ext3_unlink+0x1f>testb $0x3,0xac(%edx)
ext3.ko 0x00008edb <ext3_unlink+0x26>je 0x00008eee
<ext3_unlink+0x39> 
ext3.ko 0x00008eee <ext3_unlink+0x39>nov 0xa4(%edi), %eax
ext3.ko 0x00008ef9 <ext3_unlink+0x44> call 0x00008efa
<ext3_journal_start_sb> 
ext3.ko 0x000096c8 <ext3_journal_start_sb> testb $0x1,0x34(%eax)
ext3.ko 0x000096df <ext3_journal_start_sb+0x17> je 
0x000096f6 <ext3_journal_start_sb+0x2e> 
ext3.ko 0x000096f6 <ext3_journal_start_sb+0x2e> jmp
0x000096f7 <journal_start> 
-------- 0xf88a0404 
-------- 0xf88a04a1 
ext3.ko 0x00008efe <ext3_unlink+0x49>nov %eax, %esi
ext3.ko 0x00008f1f <ext3_unlink+0x6a> je 0x00008f25 
<ext3_unlink+0x70> 
ext3.ko 0x00008f25 <ext3_unlink+0x70> movl $0xfffffffe,(%esp)
ext3.ko 0x00008f32 <ext3_unlink+0x7d> call 0x00006ef5
<ext3_find_entry> 
                                                                     --ker
```
 $5$ 

## $5.1$

#### bt\_collect\_log

bt\_collect\_log Ctrl-C

bt\_collect\_log 5-1

# bt\_collect\_log  $\mathrm{bt\_collect\_log}$  [  $\qquad \qquad$  ] [ -p pid [...pid] -d log\_dir -d log\_dir -c cmd [arg...] [--start symbol] [--stop symbol] -d log\_dir [--START addr,size] [--STOP addr,size] -d log\_dir --fr -d log\_dir --exit-fr [-d logdir] -S bts\_size BTS 786KByte min: max -M number 割り込み発生時の BTS バッファの空きレコード数(1レコード 12Byte BTS STEEP TO THE USE THE USE STEEP THAT THE USE THE USE THE USE THAT THE USE THE USE THE USE THE USE THE USE THAT THE USE THE USE THE USE THE USE THE USE THE USE THE USE THE USE THE USE THE USE THE USE THE USE THE USE THE 8192 min 1024 max -s size relayfs バッファサイズ(単位:バイト数、デフォルト:2MByte min  $1$  max -n number relayfs 16 min 1 max -N number relayfs relayfs  $-p, -c$

#### 5-1 bt\_collect\_log

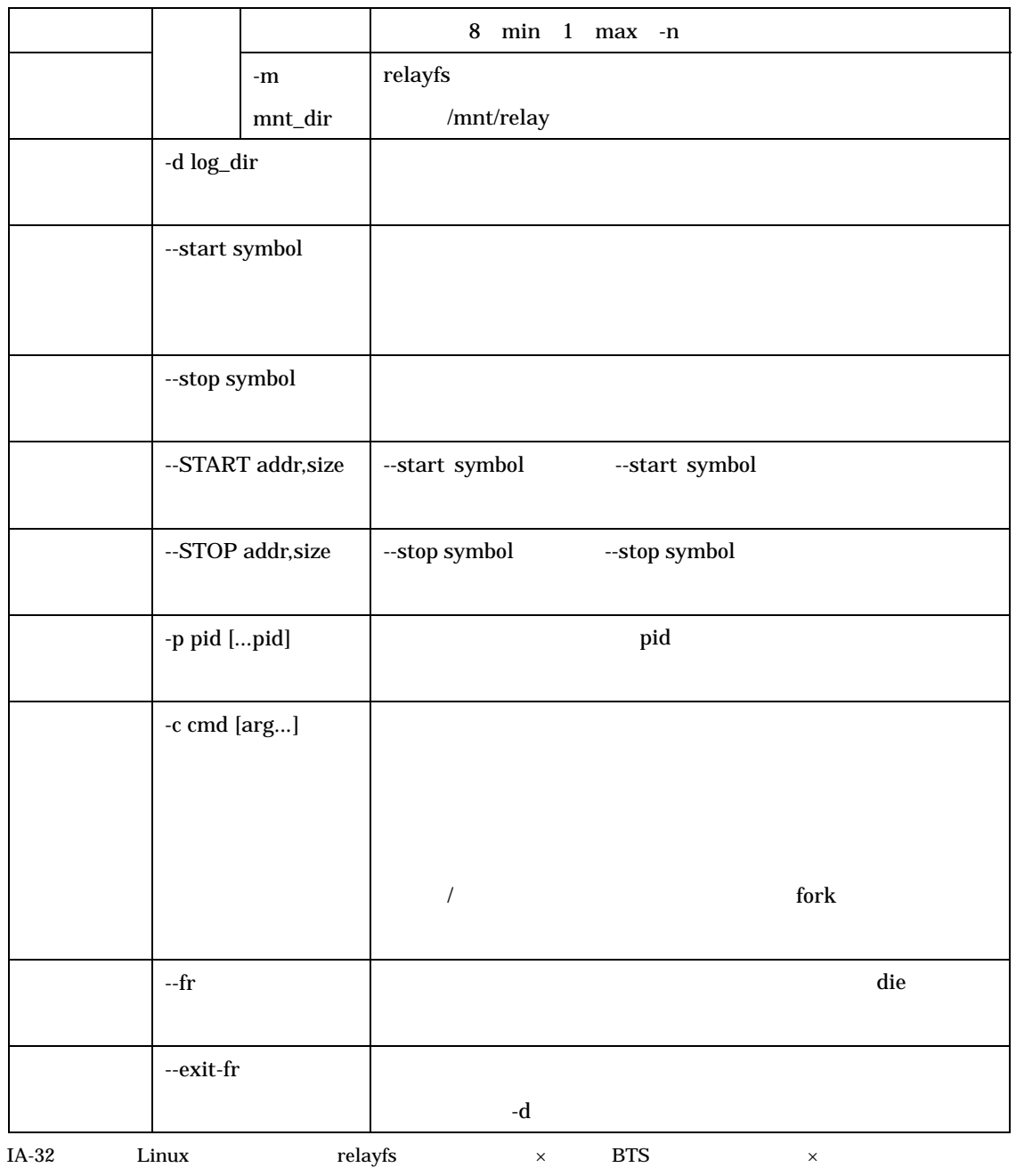

100MByte

 $5-2$ 

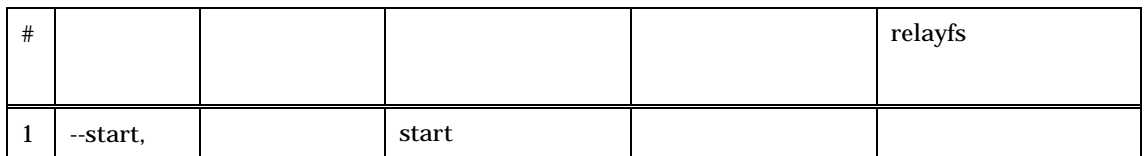

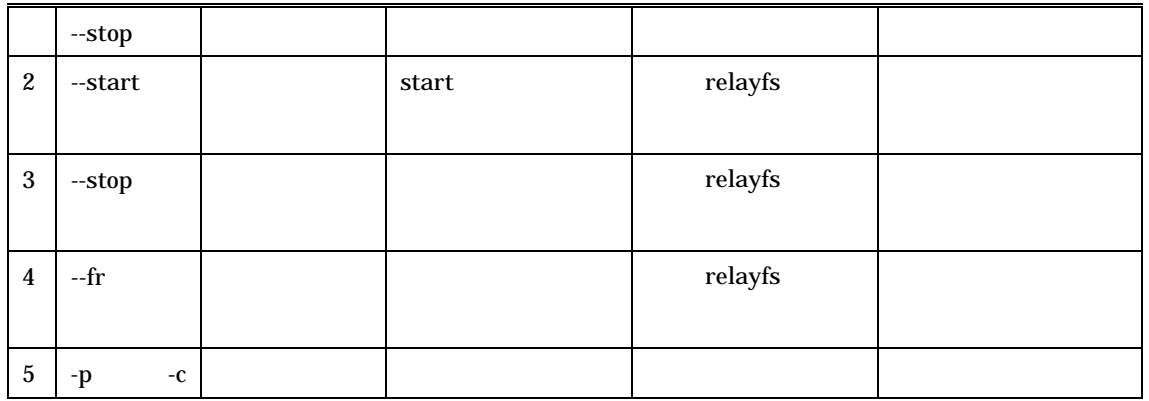

 $-N$ 

#### $5-3$

 $\overline{\mathcal{A}}$ 

## 5-3 bt\_collect\_log

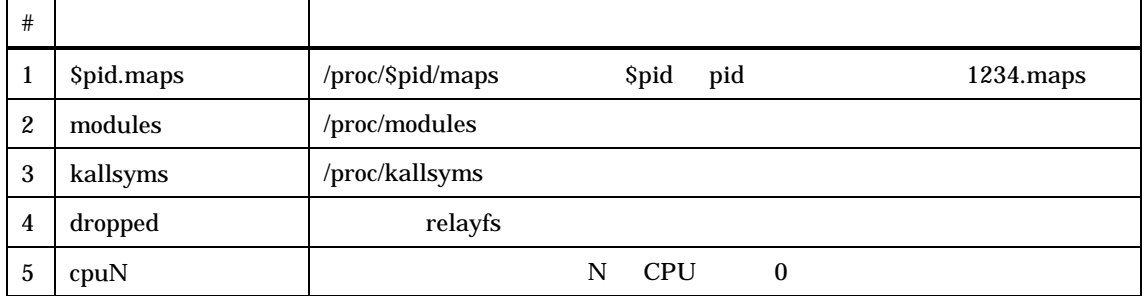

\$pid.maps modules kallsyms

 $5.2$ 

## bt\_split

cpuX bt\_split  $-5-4$ 

## 5-4 bt\_split

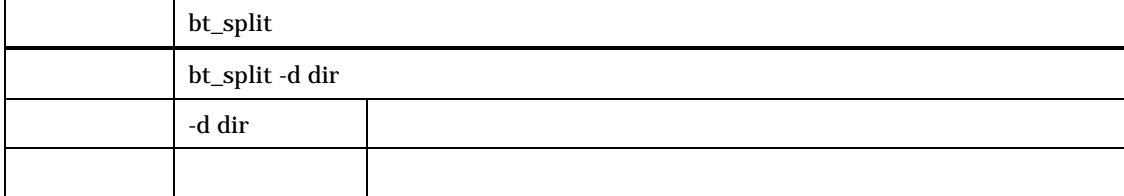

 $\mathbf{pid}$ 

 $5.3$ 

bt\_expath  $\mathcal{L}$ 

bt\_execpath

## $\qquad \qquad \text{bt\_expand} \qquad \qquad \text{5-5}$

## $5-5$  bt\_expath

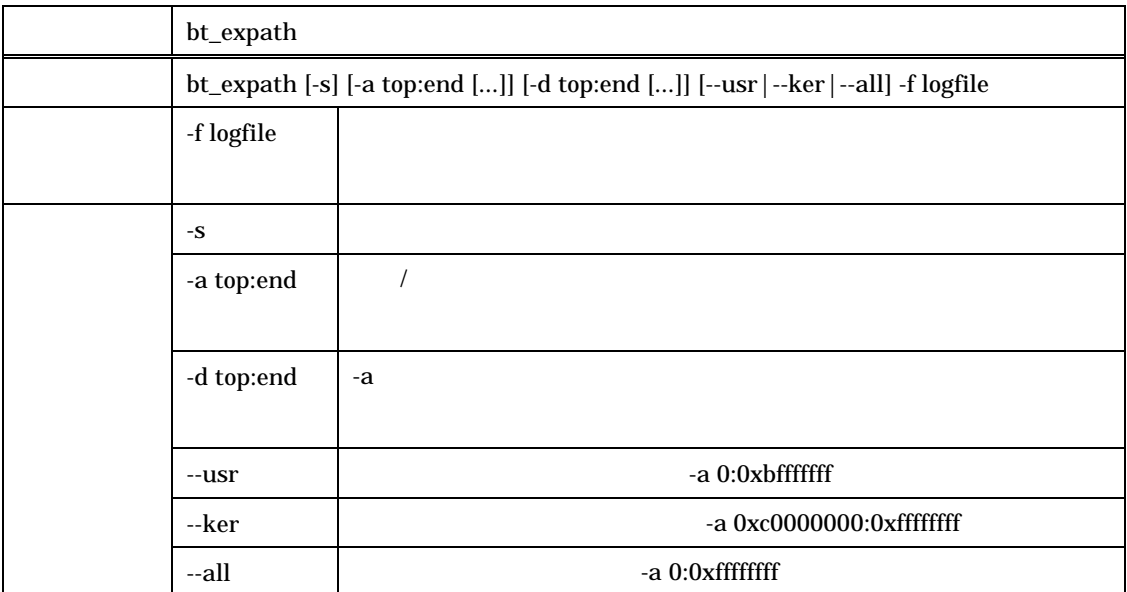

 $5-1$   $5-2$ 

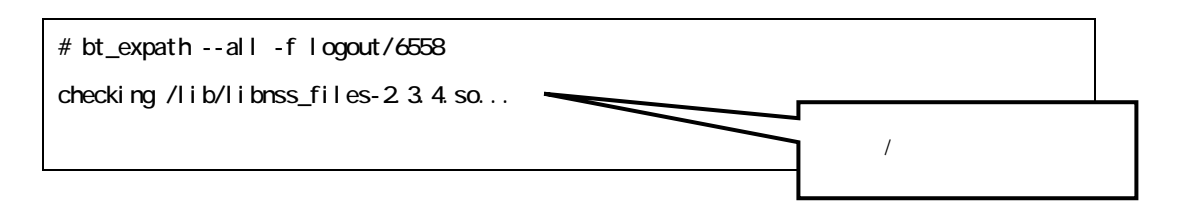

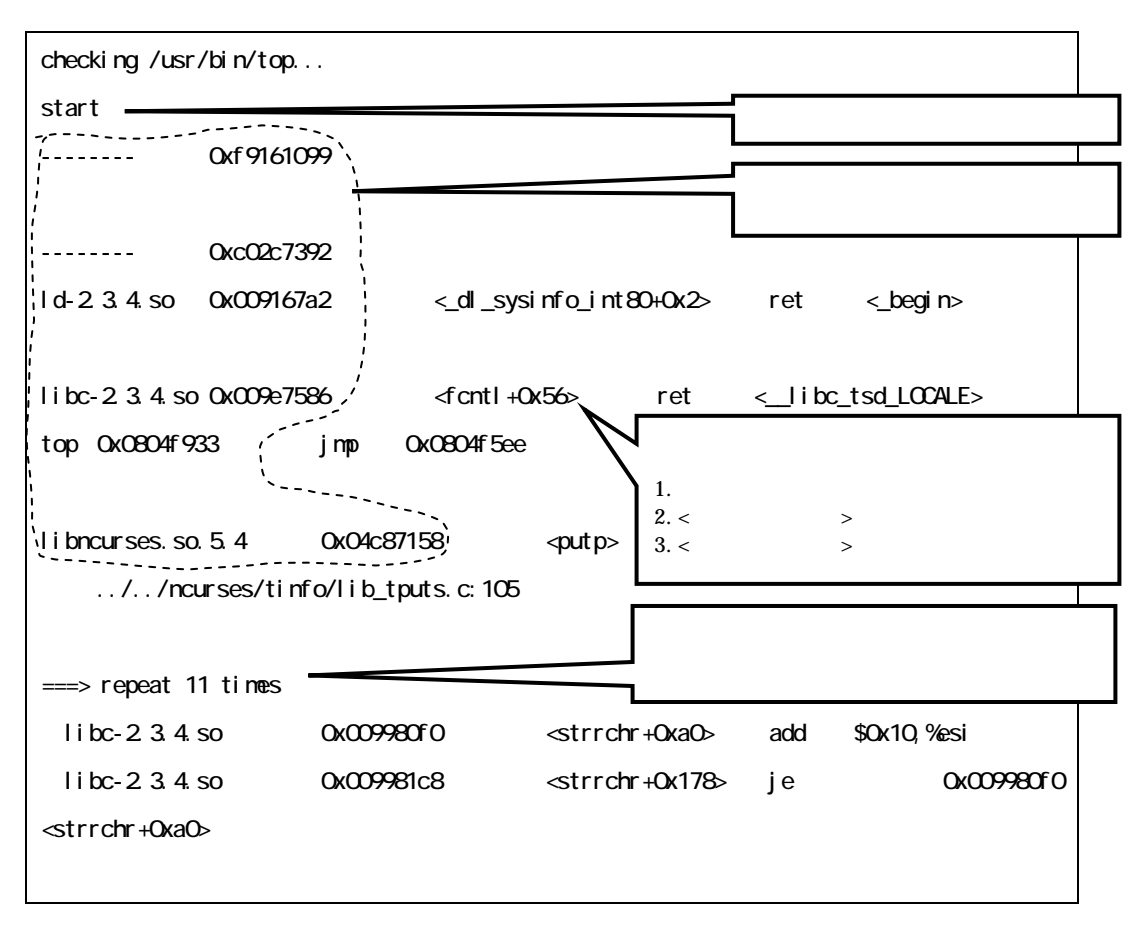

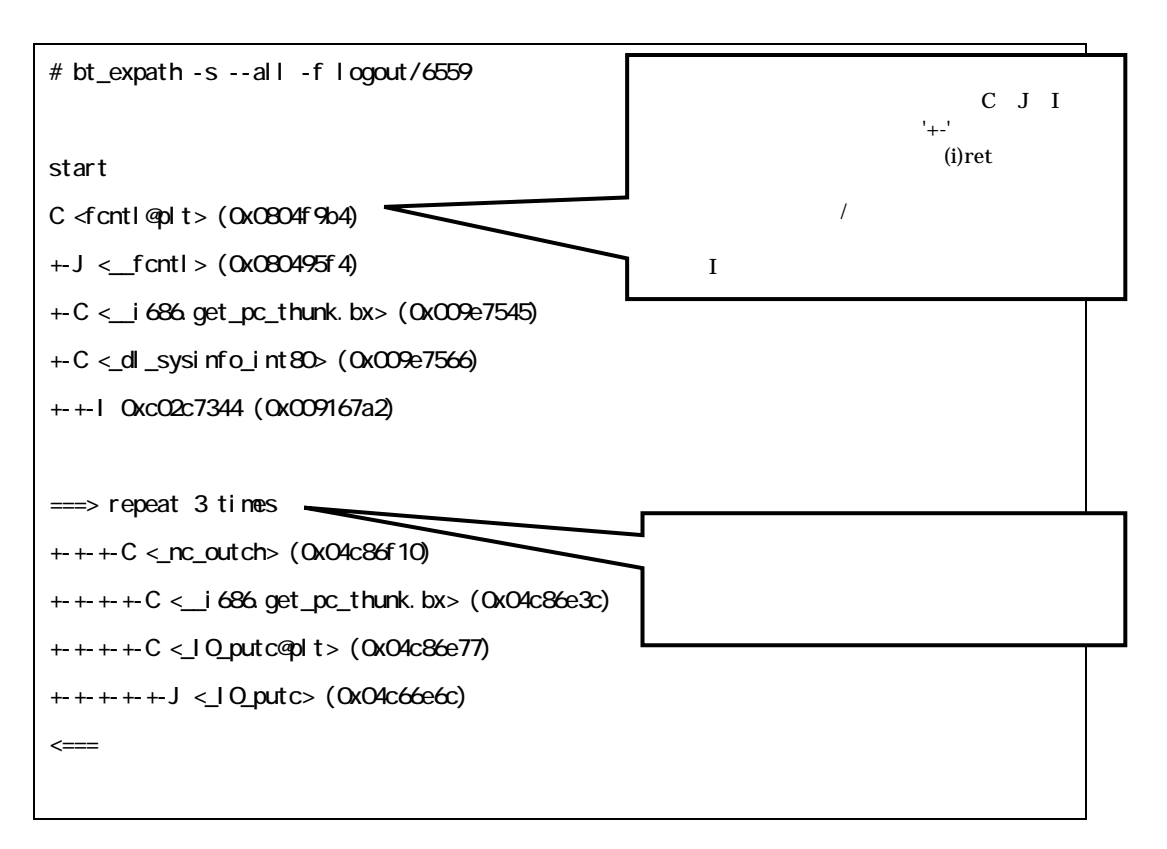

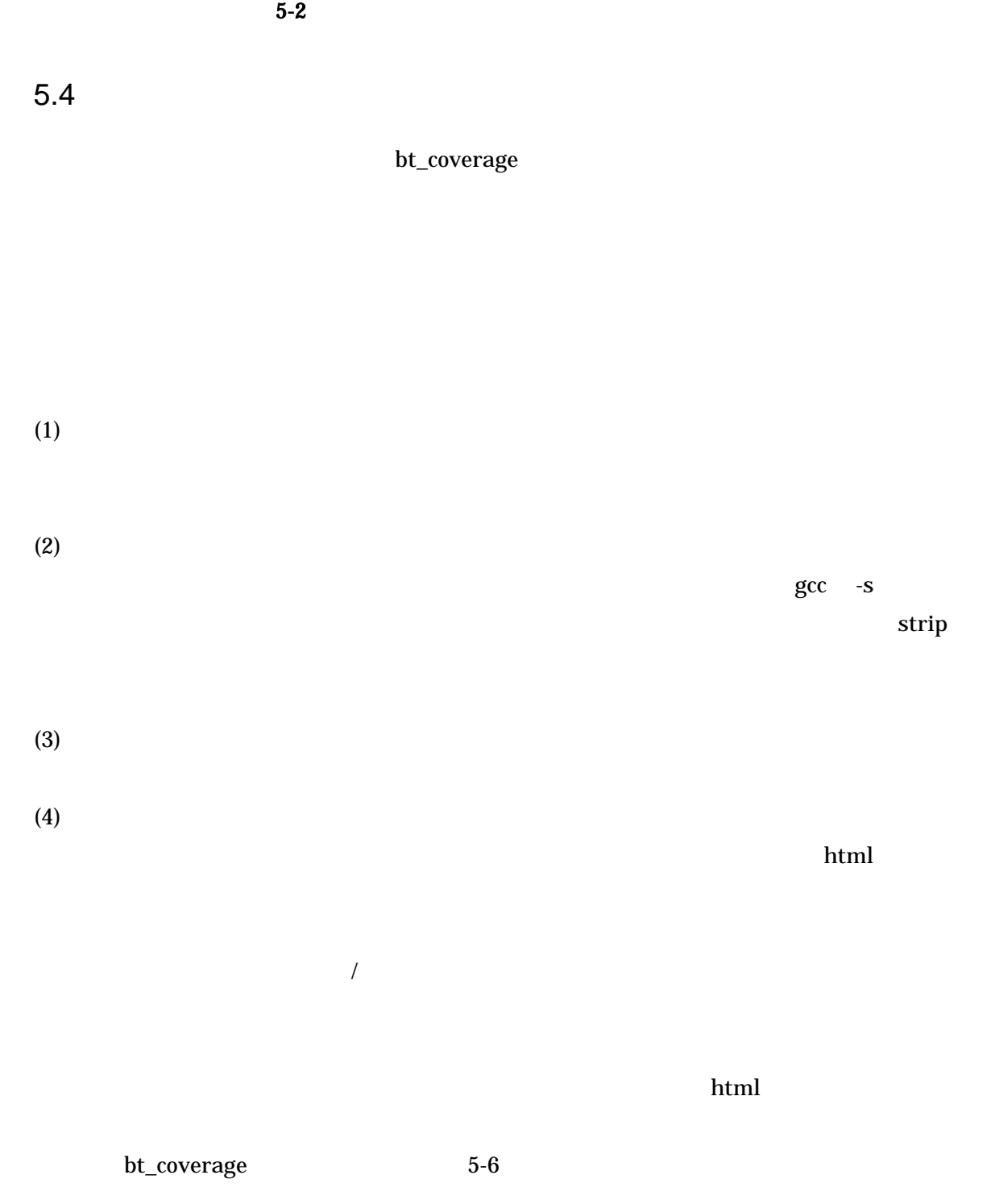

5-6 bt\_coverage

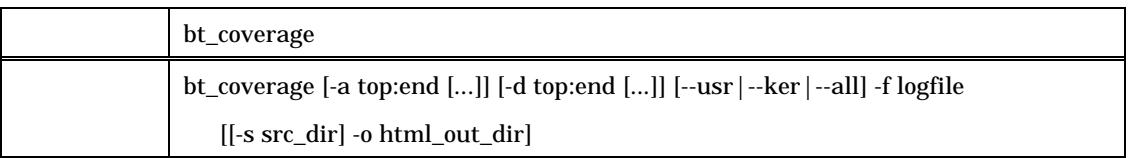

|  | -f logfile   |      |                          |
|--|--------------|------|--------------------------|
|  | -a top:end   |      |                          |
|  | -d top:end   | -a   |                          |
|  | --usr        |      | -a 0:0xbfffffff          |
|  | --ker        |      | -a 0xc0000000:0xffffffff |
|  | --all        |      | -a 0:0xfffffffff         |
|  | -s src_dir   | $-o$ |                          |
|  |              |      | html                     |
|  | $-0$         | html | top.html                 |
|  | html_out_dir | html |                          |

 $\hbox{html}$ 

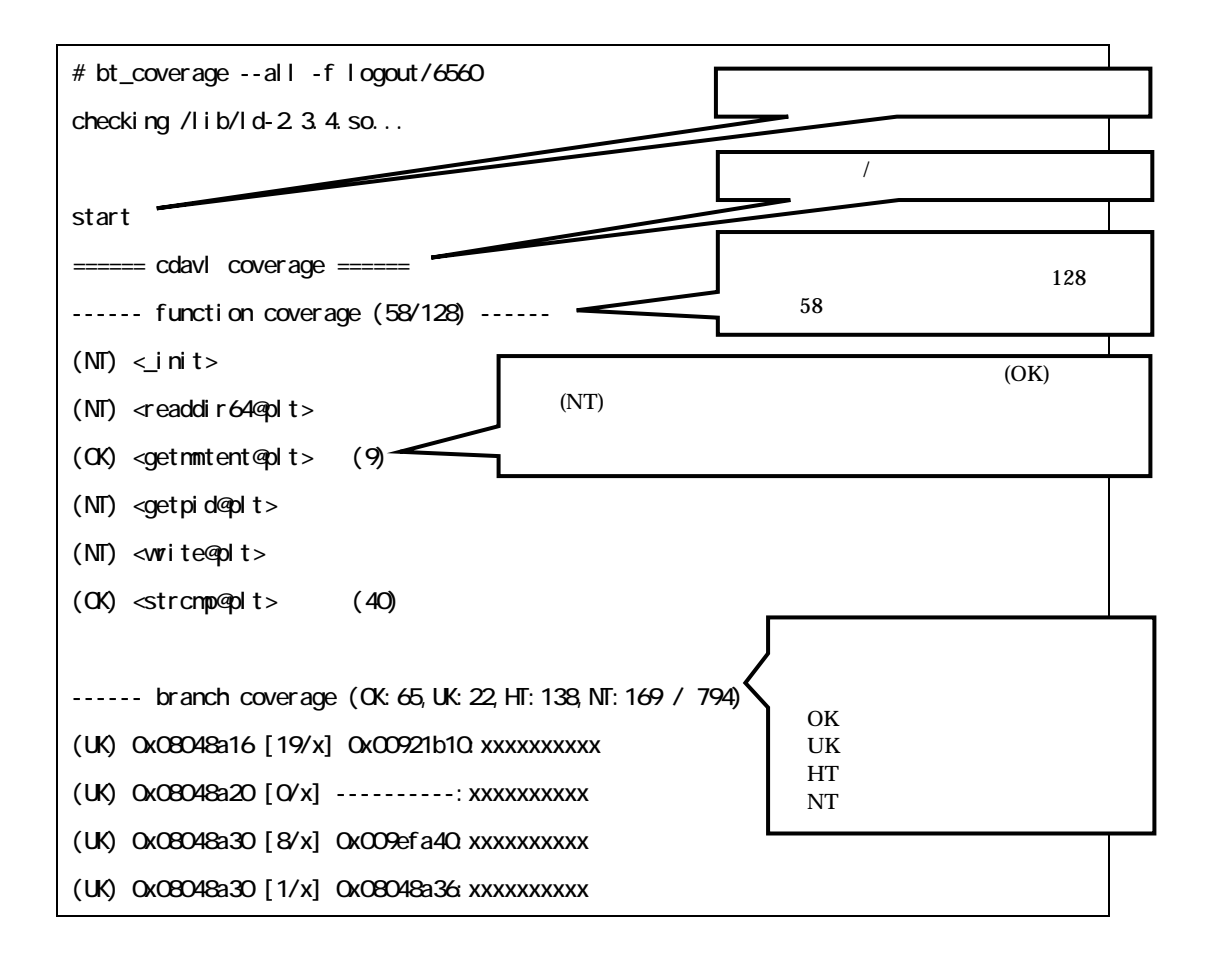

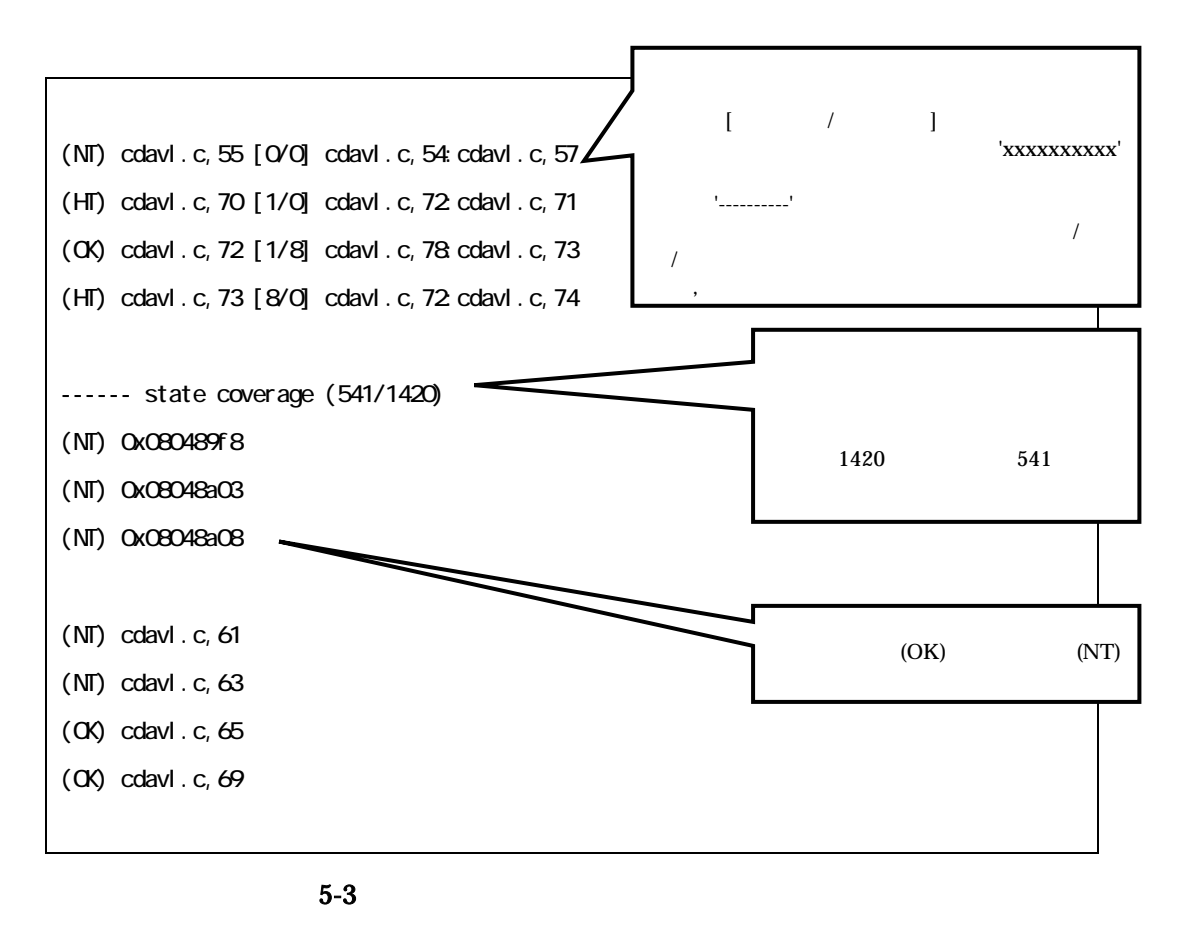

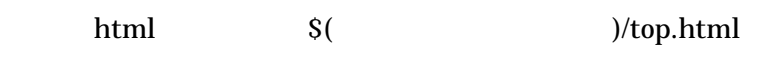

 $5-4$   $5-6$ 

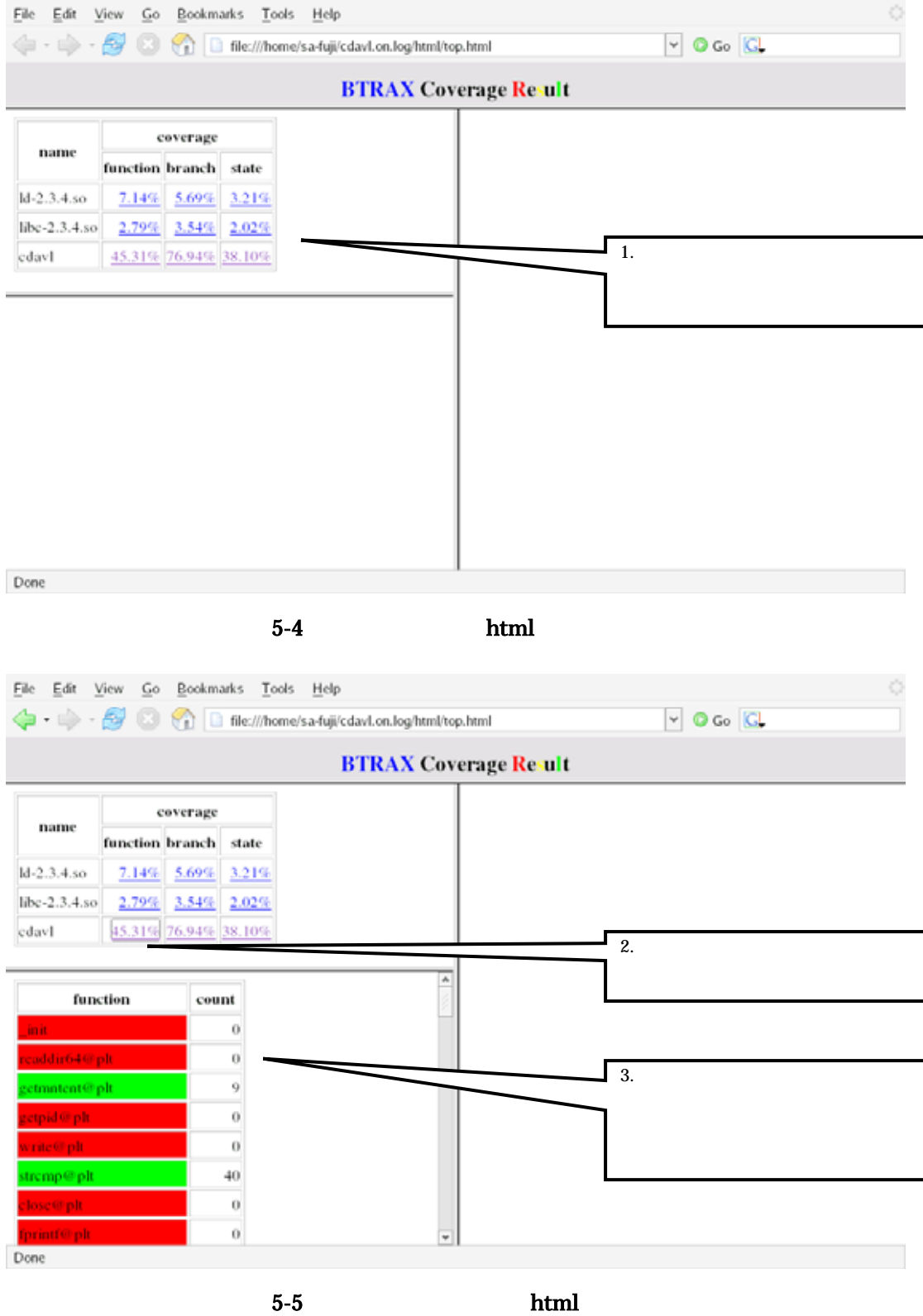

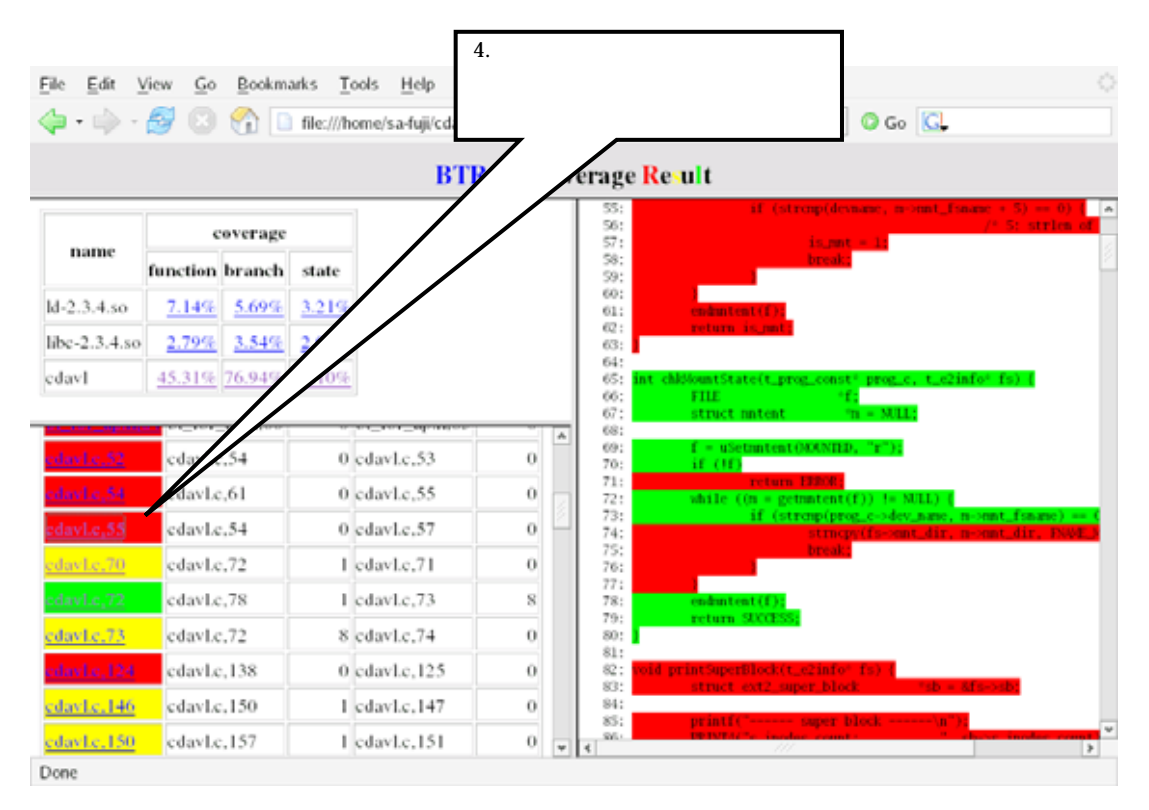

 $5-6$  html